**Nyt on veden vuoro!**

### **#vesiensuojeluntehostamisohjelma #vedenvuoro**

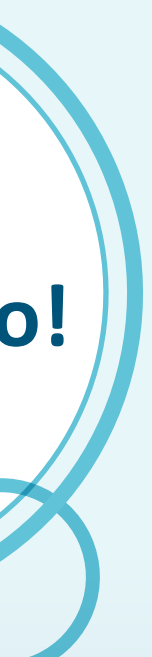

# **Näin täytät hakulomakkeen**

## 1. Perehdy

Sähköinen lomake: Paina "lähetä". Tulostettu lomake: lähetä **vesistökunnostushanketta koskeva lomake** oman alueesi ELY-keskuksen kirjaamoon ja **maa- ja metsätaloushanketta koskeva lomake** Pohjois-Pohjanmaan ELY-keskuksen kirjaamoon.

ELY-keskusten yhteystiedot ja aukioloajat löytyvät ely-keskus.fi -verkkosivuilta.

- Valitse hankkeellesi sopiva avustushaku (vesistökunnostus tai maa- ja metsätalouden vesienhallinta).
- Tutustu hakulomakkeen täyttämiseen, ohjeisiin ja sähköiseen asiointijärjestelmään ajoissa.
- Avustusmäärään vaikuttavat hankkeella saavutettavat hyödyt sekä muut avustukset.
- Avustus maksetaan toteutuneiden kustannusten perusteella jälkikäteen.
- tarkempi kuvaus hankkeen toteutuksesta ja toimenpiteiden hyödyistä
- kartta toimenpiteiden sijainnista
- toteuttamisaikataulu
- eritelty kustannusarvio ja
- rahoitussuunnitelma

Hankkeen toteutus saattaa edellyttää lupia ja selvityksiä, joiden tarve on hyvä selvittää etukäteen.

Hae avustusta verkossa tai tulosta ja lähetä lomake. Muun muassa nämä tiedot pyydetään:

- valitse alue
- hakijan tiedot
- avustuksen tarkoitus
- kuvaus toimenpiteistä
- toimenpiteiden hyödyt
- tieto hakijan arvonlisäverovelvollisuudesta
- vastikkeeton työ
- saatavan hyödyn ylläpitäminen

## **2. Hae verkossa 3. Liitä mukaan 4. Lähetä**

**Katso tarkat hakuohjeet ja lisätietoa:** [ely-keskus.fi](https://www.ely-keskus.fi/rahoitus-ja-avustukset-ymparistovastuualue)

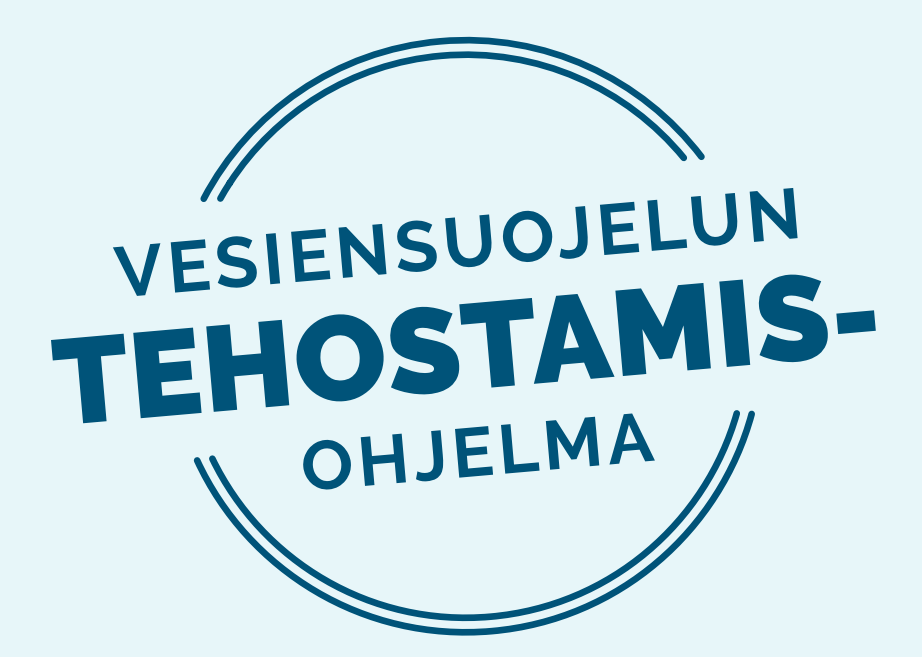